## **南亞技術學院**

# **「教師產業研習或研究」網路平台-深耕服務申請 操作步驟說明**

- 一、 登入個人 **Portal** 系統,
- 1. 點選「校務資訊」,
- 2. 研究發展,
- 3. 教師產業研(究)習
- 4. 成果認列說明及申請

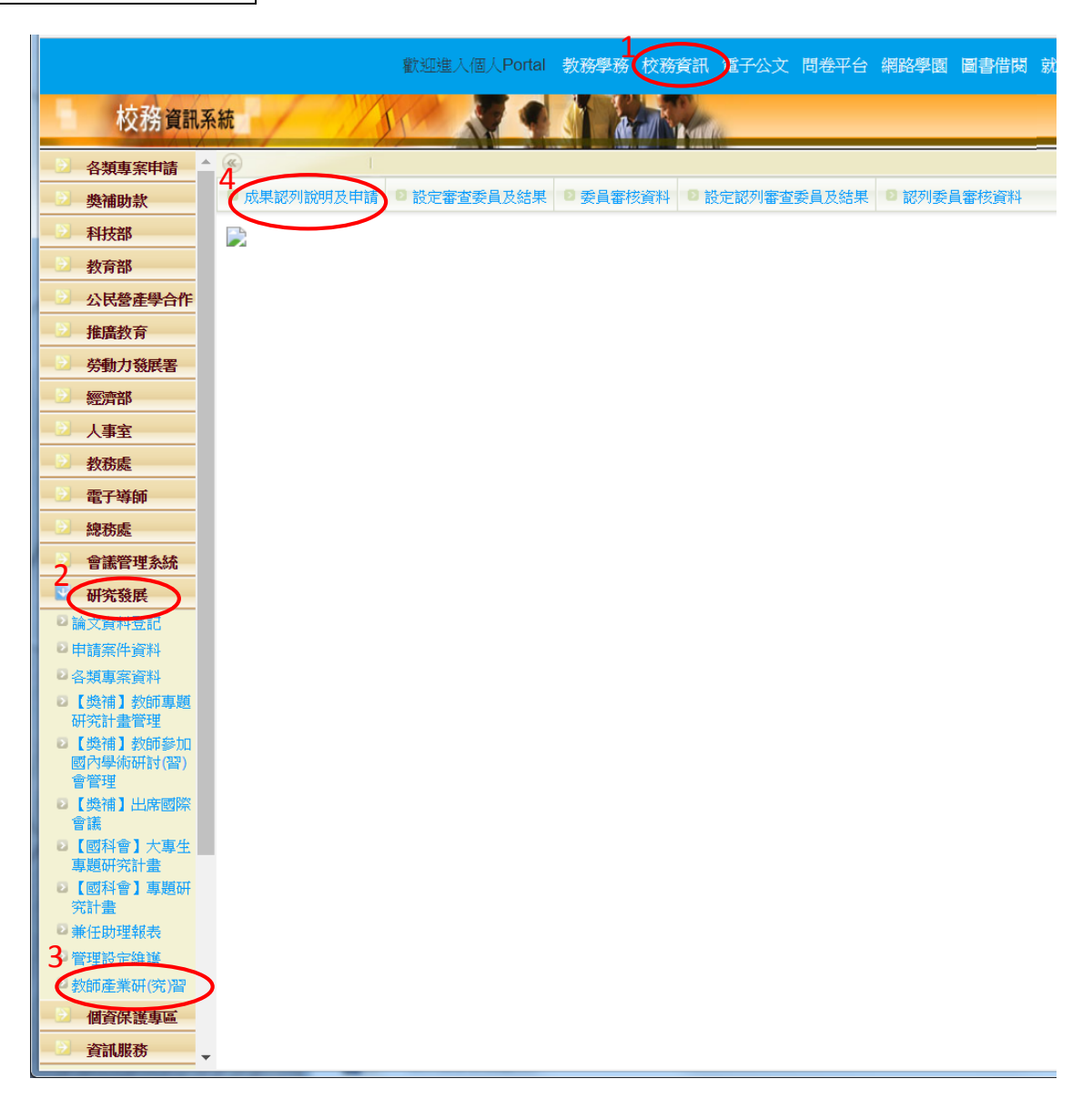

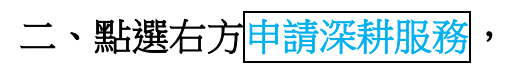

■ 成果認列說明及申請 | ■ 設定審査委員及結果 | ■ 委員審核資料 | ■ 設定認列審査委員及結果 | ■ 認列委員審核資料 | ■

#### ◎ 教師產業研(究)習•成果認列說明

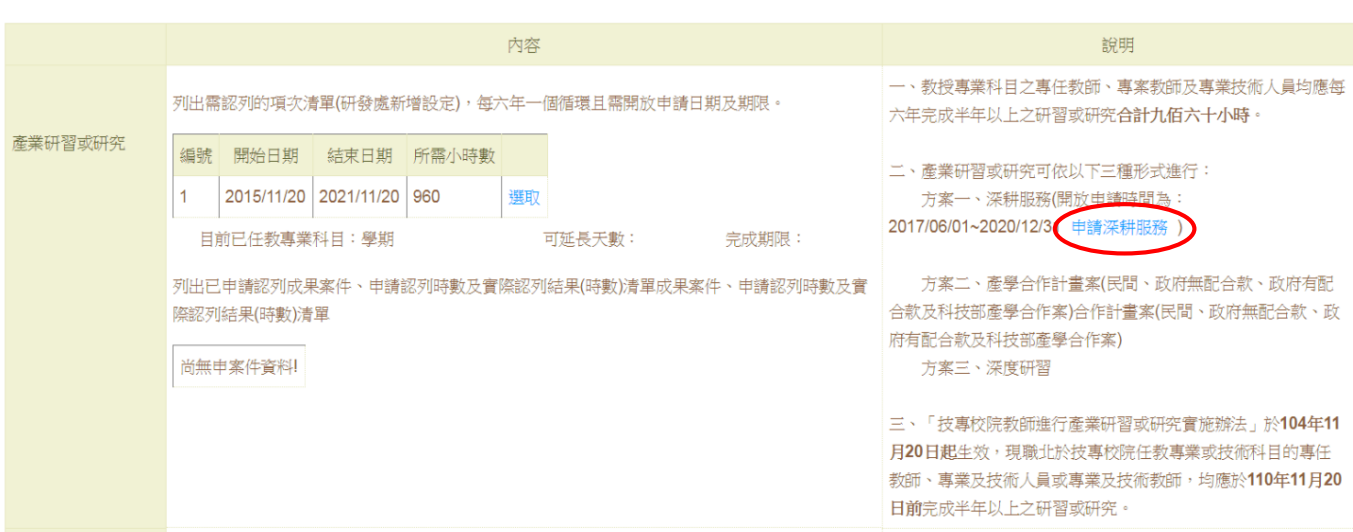

### 三、填寫申請書內容

詳細填寫申請書內容,工作天數由申請人自行填入實際工作天數,完成後按<mark>新增申請資料</mark>。

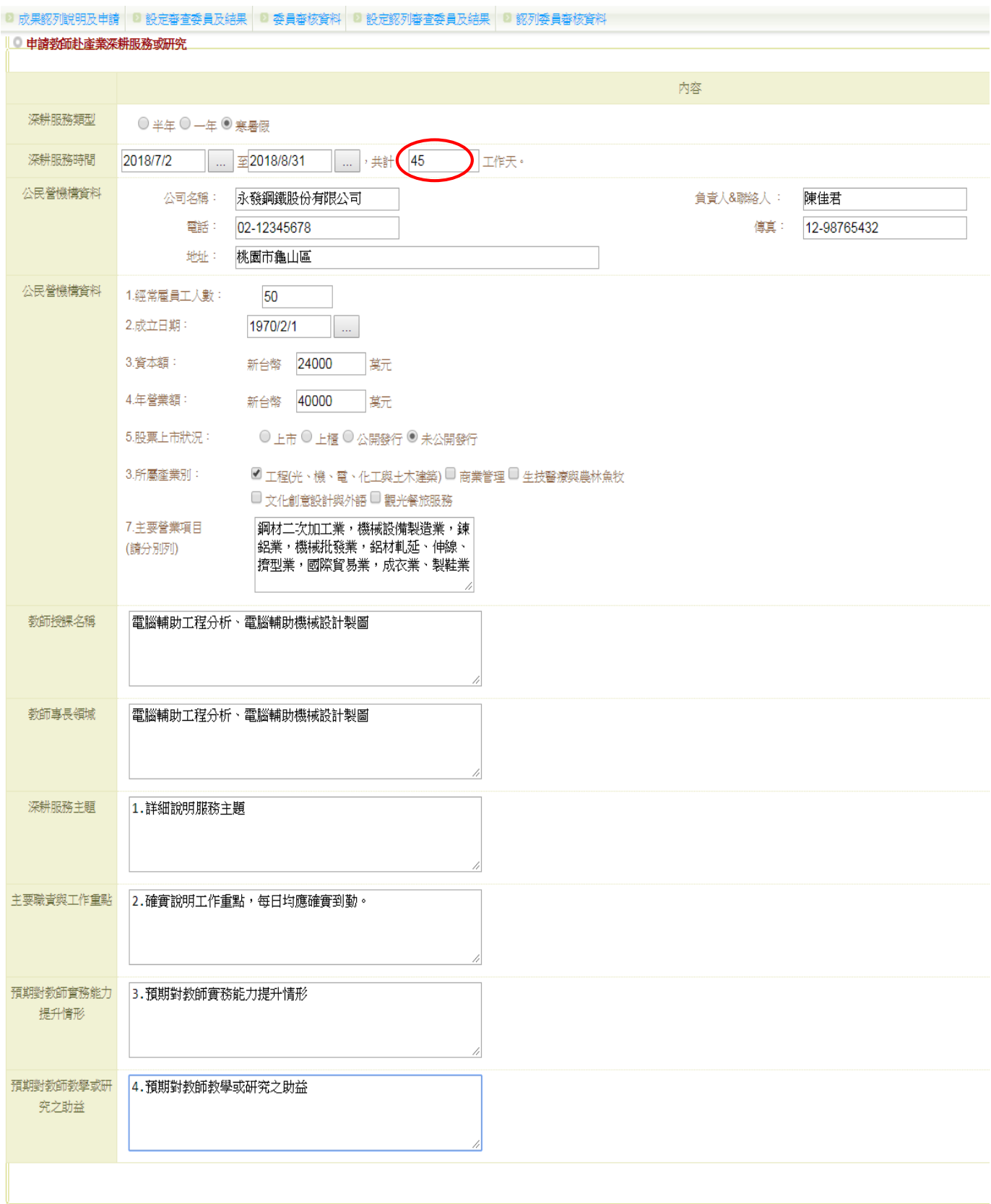

新增申請資料 取

#### 四、列印申請書與契約書

1.列印申請書與契約書

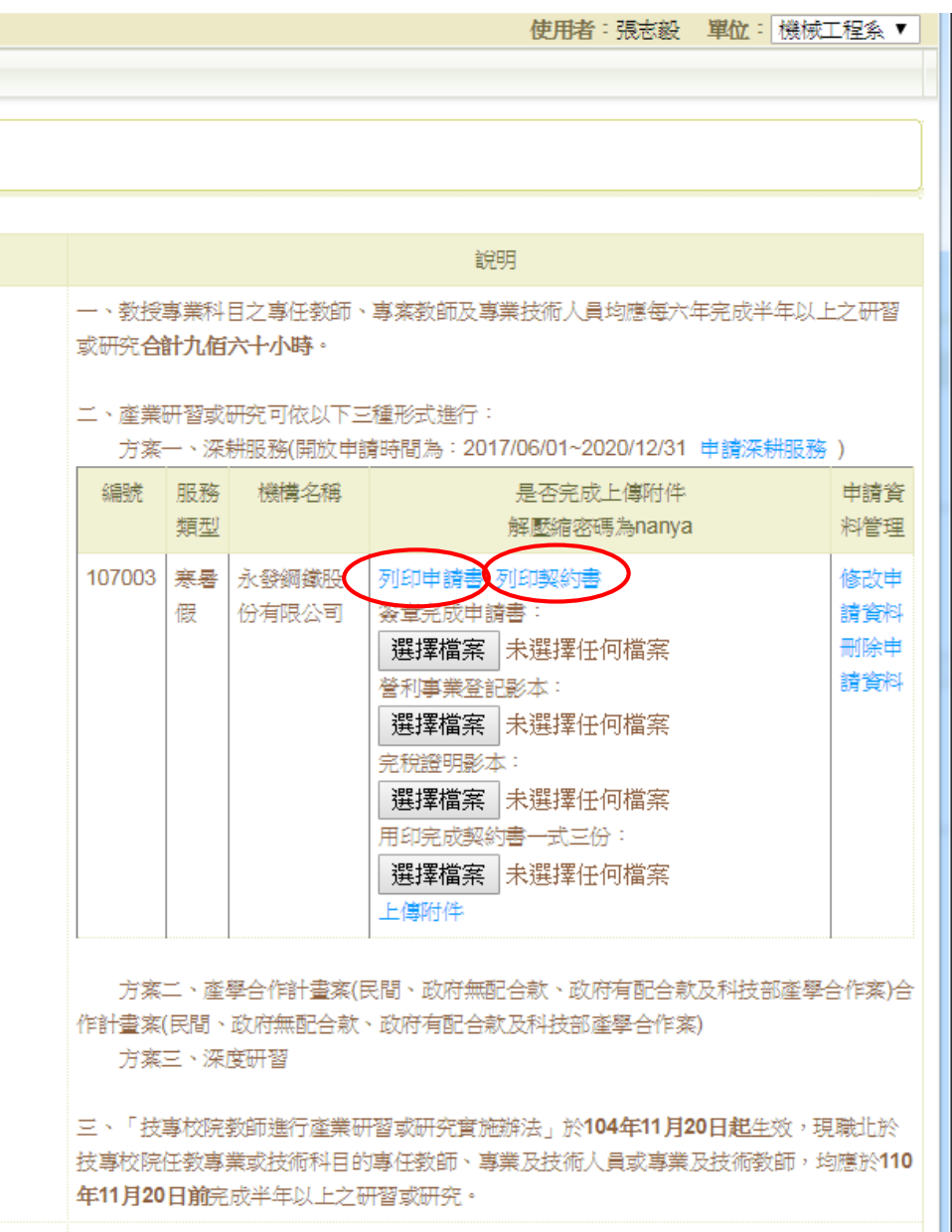

#### 2. 申請書簽章(申請人、系主任)

#### 南亞技術學院教師赴產業深耕服務或研究申請表

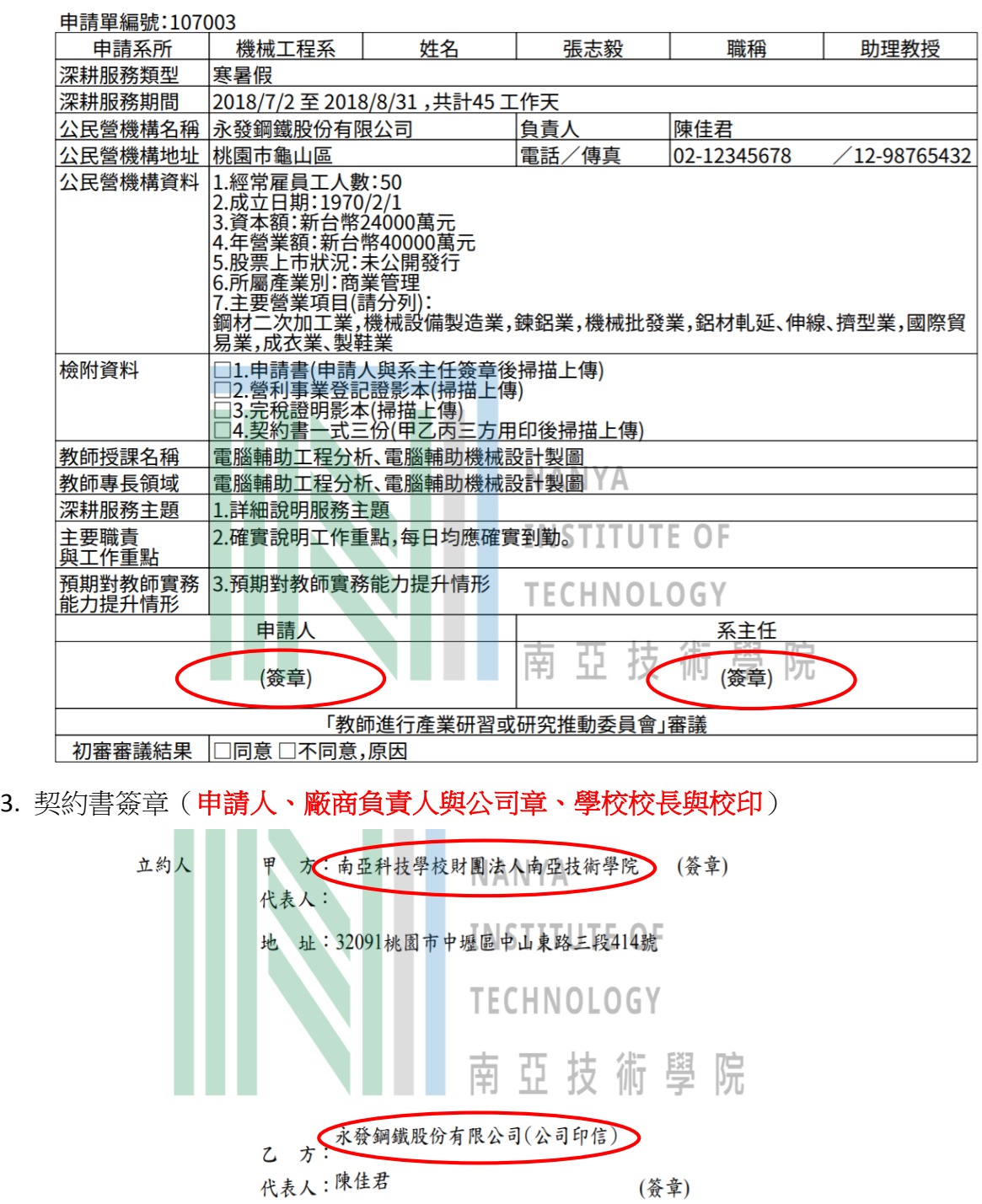

丙 水:張志毅 (簽章) 身份證字號: 戶籍地址:

地 址:桃園市龜山區

#### 五、上傳掃描資料

- 1. 掃描簽章完成之申請書、廠商營利事業登記、完稅證明、契約書,存成四個 pdf 檔。
- 2. 依序點選簽章完成之申請書、廠商營利事業登記、完稅證明、契約書四個檔案,按上傳 附件,完成線上申請。

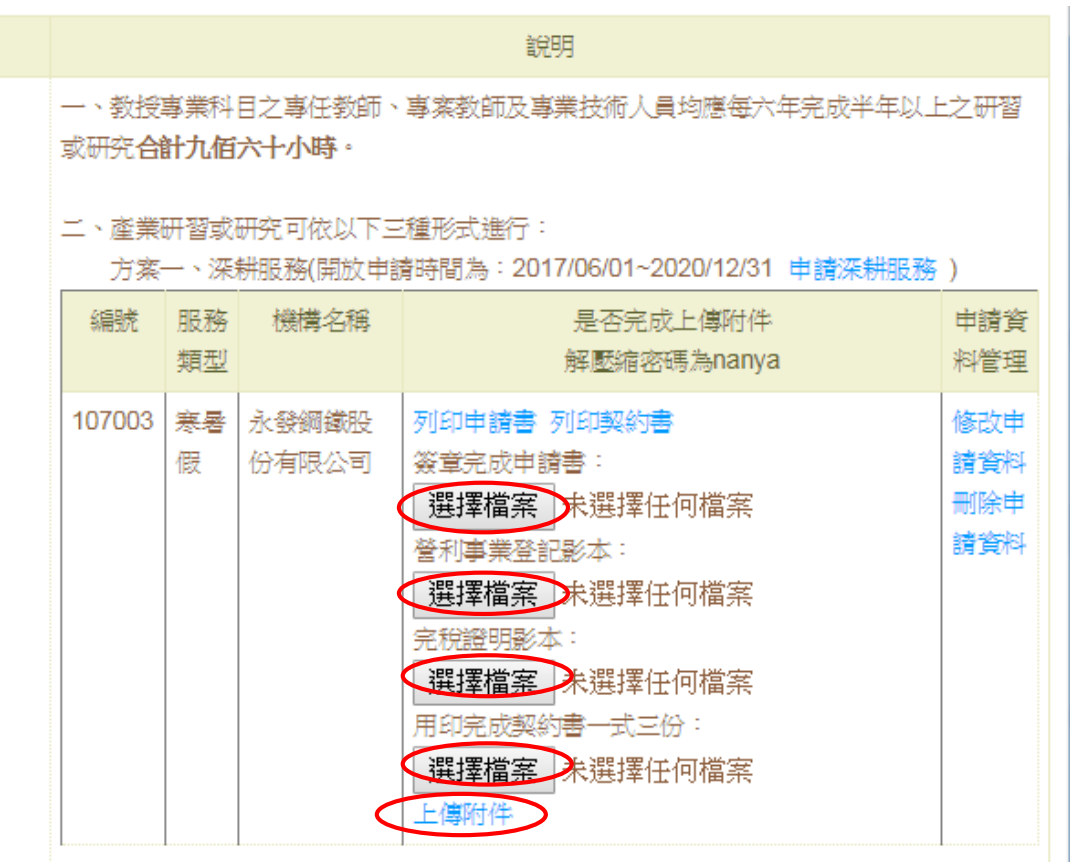

#### 六、注意事項

- 1. 線上申請應於寒暑假前1個月完成,並通知研發行政組,以預留時間安排審 查委員初審,以及召開「教師進行產業研習或研究推動委員會議」複審深耕服務申請。 2. 繳交契約書一份至研發行政組留存。
- 3. 審查重點:深耕服務內容是否與教師之專長相符、廠商之規模是否足以負擔高階人才之 深耕服務、教師之專長與深耕服務內容是否符合廠商需求、深耕服務之工作內容是否確 實可行(需每日確實到勤)。